## **Из опыта применения «Конструктора виртуальных экспериментов по физике»<sup>1</sup>**

## *Меташева Вера Сергеевна, учитель физики ГОУ СОШ № 280 им. М.Ю. Лермонтова, районный методист Адмиралтейского района, Санкт – Петербург*

Два года (2008–2009 и 2009–2010 уч. гг.) я применяю на уроках и во внеурочной деятельности программу «Конструктор виртуальных экспериментов. Физика». Во всем мире эта программа известна под названием "Crocodile Physics" 2 . Русскоязычная адаптация выпущена компанией «Новый диск». Это мощный симулятор, который позволяет моделировать физические явления и проводить эксперименты по темам: "Электричество", "Движение и силы", "Волновые явления" и "Оптика".

Работа с этими материалами позволяет более наглядно и детально изучать указанные темы. Из имеющихся на диске готовых наборов приборов и материалов нетрудно сформировать виртуальные модели физических явлений, исследовать проявления физических законов в самых разных ситуациях, в том числе, и в нереальных условиях.

Программа позволяет создавать анимированные графики физических процессов в режиме реального времени

Программа может быть использована учителем в классе при объяснении нового материала или повторении изученного с применением интерактивной доски. Интерфейс программы выполнен таким образом, чтобы работа с использованием интерактивной доски была максимально удобна для пользователя.

В Конструкторе представлены более 50 обучающих пошаговых уроков и 150 моделей различных физических явлений. Наглядность, обеспеченная применением Конструктора, способствует лучшему усвоению материала. Сетевая версия дает возможность каждому учащемуся работать в индивидуальном режиме, проводя эксперименты в тех условиях, которые он сам задает. Это позволяет проводить одновременно несколько экспериментов в разных условиях и с разными приборами и материалами. Дальнейшее сравнение полученных результатов, их обсуждение в ходе урока, позволяют учащимся убедиться в единстве и универсальности физических законов.

Моделирование физических явлений позволяет учащимся самостоятельно обнаруживать взаимосвязи и взаимную обусловленность физических явлений и процессов, исследовать зависимости между физическими величинами, характеризующими физические явления, а так же представлять эти зависимости в виде графиков. Работа с графическими зависимостями позволяет более точно и подробно интерпретировать полученные зависимости.

l

 $1$  Статью с цветными иллюстрациями см. в Приложение 5на CD.

<sup>2</sup> http://www.crocodile-clips.com

Возможность самостоятельной работы по моделированию физических процессов, созданию собственных моделей, даже самых фантастических, развивает мышление учащихся, будит их фантазию, развивает творческие и исследовательские способности.

Созданные учащимися модели могут быть сохранены или распечатаны.

Программа предусматривает обучение работе с разделами, где достаточно подробно прописана пошаговая деятельность пользователя, на каждом этапе инструкции имеются интерактивные ссылки. Работа с разделами ведется в режиме полного экрана. Предусмотрен режим возврата к данному окну. Во всех разделах есть кнопки «Пауза» и «Перезагрузка». Все элементы, используемые в данном разделе, хранятся в папке «Элементы» и представлены в виде значков. Для пользователя очень удобно, что по окончании инструкции стрелочка покадрового перехода изменяет свой цвет.

Работа с элементами предусматривает возможность их выбора, вращения, изменения их расположения на поле, размеров, массы и других физических величин. При подведении курсора к выбранному элементу появляется выпадающее меню «Панель инструментов».

Большой интерес у учащихся, особенно младших (5–8) классов вызывает возможность «сборки» электрических цепей и измерение их параметров. Простейшая электрическая цепь может быть составлена из батарейки, выключателя и лампочки. Возможность копирования элементов цепи позволяет собирать более сложные цепи и исследовать их. Включение в цепь амперметра и вольтметра позволяет измерять параметры цепи. Программа позволяет изменять величину поданного напряжения. Если напряжение, поданное на потребитель, превышает установленное, то элемент перегорает. Сгоревший элемент можно заменить, для этого используется опция «гаечный ключ».

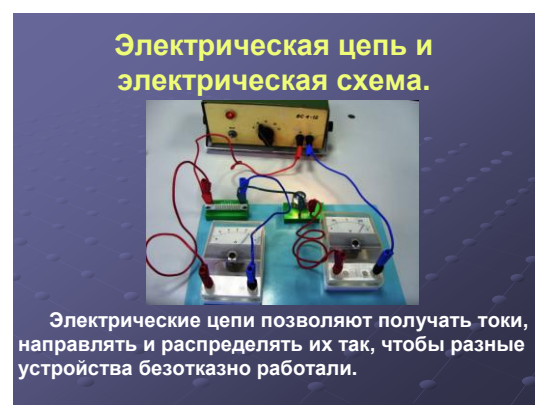

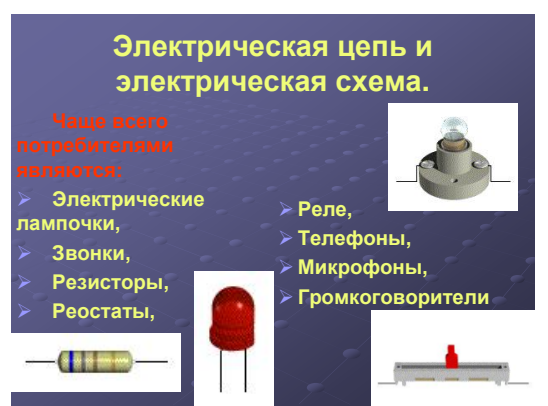

*Рис. 1 Кадр презентации Рис. 2 Кадр презентации*

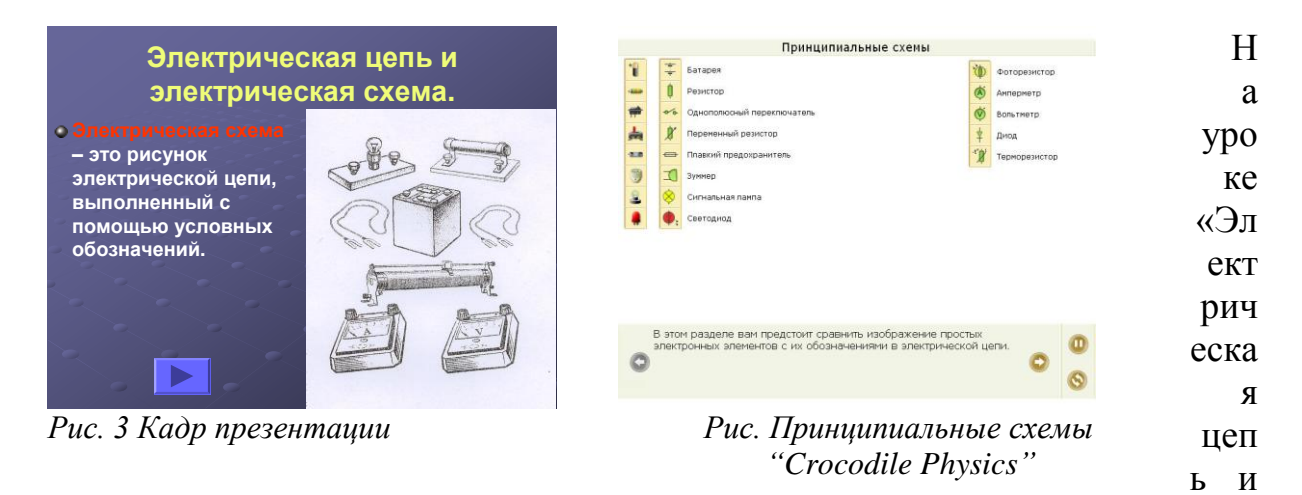

электрическая схема» я использую авторскую презентацию, с помощью которой сначала организуется обсуждение понятие электрической цепи, ее назначение, а затем разбирается понятие схемы электрической цепи. После этого учащиеся знакомятся с основными элементами (рис. 1-3) и их изображениями на схемах с помощью условных обозначений (рис. 4). Затем «собираю» на интерактивной доске простейшую схему электрической цепи (рис. 5). Предлагаю учащимся собрать аналогичную схему. При этом половина класса собирает и испытывает схему «вживую», т.е. используют реальные приборы, а другая половина класса собирает виртуальную цепь. После чего учащиеся меняются местами.

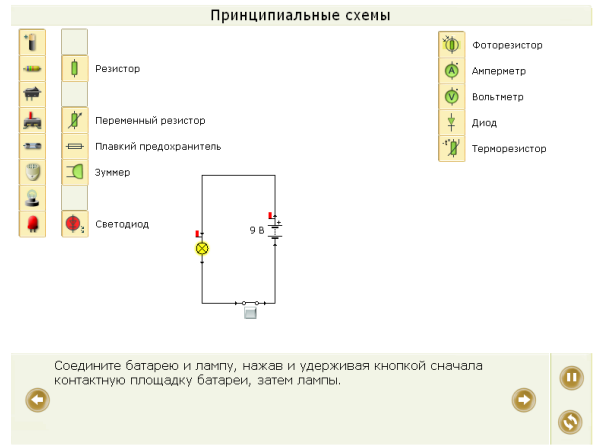

*Рис. 5 Построение принципиальной схемы в "Crocodile Physics"*

Следующий урок «Сила тока. Амперметр» начинаю с проблемного вопроса: «Что можно измерить в электрической цепи? Как это можно сделать? Какие электроизмерительные приборы вам известны?». Использую авторскую презентацию «Сила тока. Амперметр» Повторяю с учащимися признаки измерительного прибора, правила считывания показаний, правила включения прибора в цепь (рис. 6).

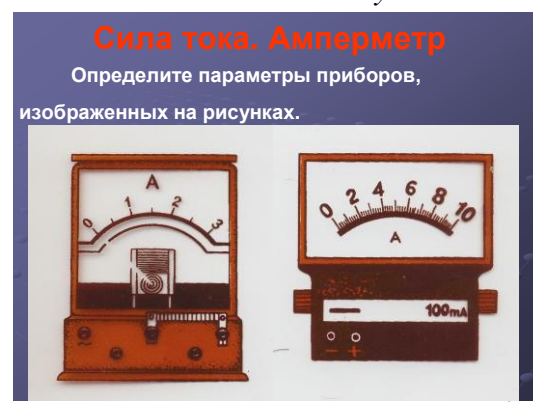

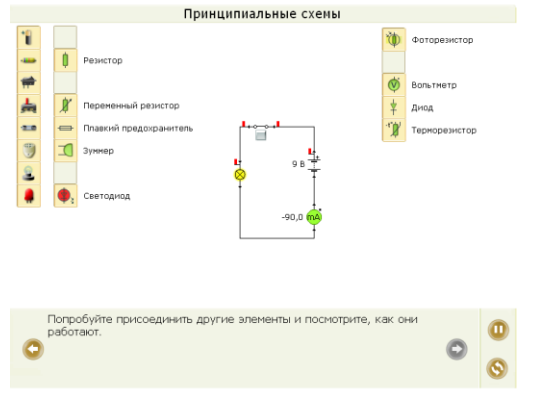

*Рис. 6 Задание для учащихся Рис. 7 Измерение силы тока в "Crocodile Physics"*

После этого вступления я предлагаю учащимся вернуться к уже «собранной» на предыдущем уроке виртуальной цепи, в которую добавляем амперметр и измеряем силу тока (рис. 7).

Понятно, что работа с виртуальной электрической цепью не заменяет сборки реальной цепи. Но она позволяет так отработать необходимые умения, что на лабораторных работах учащиеся собирают цепи очень быстро и практически безошибочно, а сам процесс отработки умений оказывается возможно организовать в виде викторины, соревнования и т.п.

При изучении раздела школьной программы «Геометрическая оптика» полезно воспользоваться инструментарием «Оптика» Конструктора. Все эксперименты проводятся в определенном оптическом пространстве, которое задано на кадре. Предмет, изображение которого будет использовано в опытах, можно выбрать из довольно обширного списка: бактерия, верблюд, мост, крокодил, галактика, гора, комета и т.п.

Программа позволяет построить ход лучей в

- плоском, выпуклом, вогнутом и параболическом зеркалах,
- собирающей и рассеивающей линзах,
- плоскопараллельной пластине,
- полукруглой пластине.

Из непрозрачных объектов можно использовать регулируемую щель, шар, прямоугольный блок и треугольник. В качестве измерительных приборов можно использовать линейку и транспортир.

При изучении геометрической оптики, в частности, явлений отражения и преломления света, я использую авторскую презентацию, в которую, как один из этапов урока, включаю работу в «Конструктором».

После введения всех необходимых терминов, выяснения видов отражения и их особенностей, формулирую законы отражения (рис.8).

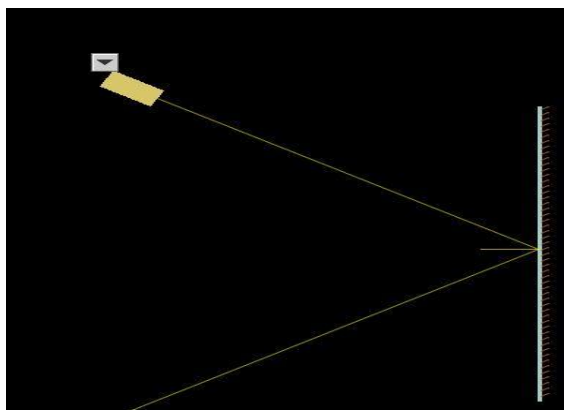

*Рис. 8 Законы отражения*

После чего предлагаю провести фронтальный эксперимент по проверке справедливости изученного.

Класс делится на 2 команды: одна команда выполняет виртуальное исследование с помощью «Конструктора», вторая команда выполняет реальный эксперимент. После выполнения своей части работы, команды меняются местами и повторяют задание.

При изучении явления преломления света я провожу виртуальную лабораторную работу с помощью «Конструктора», который позволяет изменять материал плоскопараллельной пластины. Можно использовать такие материалы, как оптическое стекло, воздух, лед и алмаз. Учащиеся имеют возможность и определить показатели преломления разных сред, и убедиться в справедливости законов преломления света.

Таким образом, с помощью «Конструктора», в зависимости от имеющегося у учителя времени, уровня подготовленности учащихся, можно поставить учащимся несколько заданий:

 исследовать зависимость угла преломления от угла падения световых лучей

 исследовать зависимость угла преломления световых лучей от материала пластины

 измерить показатель преломления среды, на которую падают световые лучи и т.п.

Подобные работы позволяют быстро и качественно отработать некоторые умения, которые будут проверяться в ходе итоговой аттестации (ГИА, ЕГЭ), в материалы которых введены задания, основанные на эксперименте.

Еще раз повторю, что работа с конструктором не отменяет натурный эксперимент. Так, на этом же или на следующем уроке, в зависимости от подготовленности класса, я провожу стандартную лабораторную работу по измерению показателя преломления стекла.

В достаточно сильном классе можно даже на уровне основной школы начать разговор о соотношении физической, математической и компьютерной моделей.

Так, изучая преломление света, мы сначала в виртуальном компьютере наблюдаем явление полного внутреннего отражения, а затем находим условия, при которых явление должно наблюдаться в реальном эксперименте, и ставим этот эксперимент. Затем, сделав вывод о причинах преломления, связав показатель преломления со скоростями распространения света в средах, мы пользуемся возможностью программы задать не совсем реальные значения физических величин и создавая среду, в которой скорость

света должна уменьшится в десятки и сотни раз, обнаруживаем разность хода лучей. В ходе дальнейшего разговора с учащимися можно посмотреть, что было бы, если бы нас окружали подобные среды.

Интересна демонстрация волн на поверхности воды. Можно выбрать линейный или точечный источник волн и пронаблюдать не только за распространением волны, ее отражением от преграды, прохождение через щель, но и увидеть поперечное сечение волны (рис. 9).

При изучении свойств волн я использую модель «Свойства волн», которая позволяет не только пронаблюдать процессы

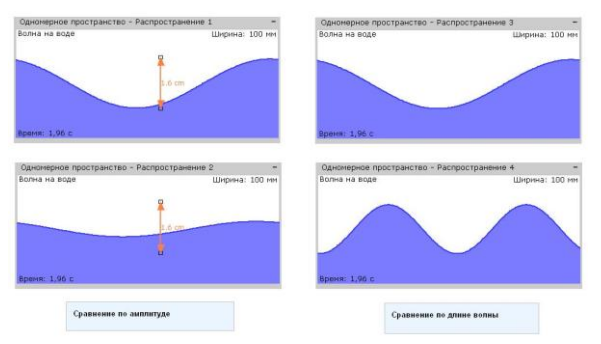

*Рис.9 Волны на поверхности жидкости*

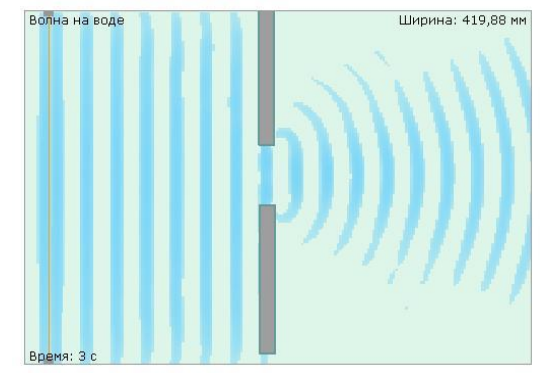

*Рис.9 Дифракция волн на воде*

распространения волн на поверхности воды, но и сравнить эти процессы для волн разной длины и амплитуды колебаний (рис. 9).

Панель «Свойства» позволяет изменять амплитуду колебаний, длину волны, частоту колебаний, скорость распространения. Используя инструменты «точечный источник» и «плоский отражатель», можно смоделировать стоячую волну, которую удобно наблюдать в поперечном сечении. Наглядны опыты с подвижным вибратором. Перемещая подвижный источник с разной скоростью, и меняя направление движения, моделируются волны от подвижного объекта, например катера, их взаимодействие с преградой, образование интерференционной картинки. Программа позволяет наблюдать звуковые волны в воздухе и на воде. Изменяя размеры источника звука, можно добиться полного поглощения звука.

Очень удачно сделаны в Конструкторе такие темы, как «Дифракция», «Электромагнитные волны» и др.

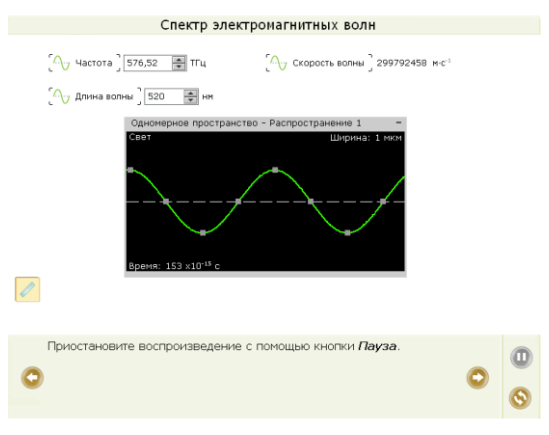

*Рис.10 Спектр электромагнитных волн*

При изучении спектра электромагнитных излучений полезно экспериментально проверить формулу взаимосвязи скорости волны с длиной волны и частотой излучения.

Программа позволяет с помощью линейки измерить длину волны. Изменяя длину волны и частоту колебаний, можно убедиться в том, что формула справедлива для разных видов излучения (рис.10).

При изучении звуковых колебаний полезно исследовать зависимость

громкости и высоты тона от амплитуды и частоты колебаний, а так же их влияние на форму волны.

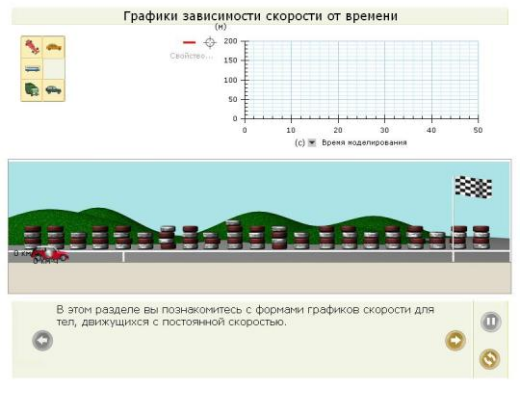

*Рис.11 Модель движения автомобиля*

При изучении уравнений кинематики и законов динамики удобно воспользоваться моделью движения автомобиля. Модель позволяет изменять тип автомобиля, его массу, скорость. На кадре идет построение графика скорости, по которому можно определить ускорение (рис.11).

Воспользовавшись опцией «Свойства», можно изменять величину действующей силы, исследуя зависимость ускорения тела от величины приложенной силы.

Изменяя массу автомобиля, можно исследовать зависимость ускорения от массы при неизменной действующей силе. Программа позволяет построить соответствующие графики.

Универсальность программы состоит в том, что ее можно использовать как для объяснения нового материала, создавая электронные презентации, так и при проведении лабораторных работ. При проведении лабораторных работ, часть учащихся работают с «живыми приборами», а остальные в это время выполняют виртуальное исследование. Через пол-урока учащиеся меняются рабочими местами и продолжают выполнение задания. Такие работы хорошо проводить, когда объем исследования невелик. Работая по программе д.п.н., проф. Г.Н. Степановой «Физика с 5 класса», я провожу такие работы постоянно. Например:

- наблюдение тени и полутени предмета на экране (5 класс)
- изучение отражения света от плоского зеркала (5 класс)
- построение изображения в плоском зеркале (5 класс)
- область видения зеркала (5 класс)
- изображения в сферических зеркалах (5 класс)
- преломление света (5 и 9 класс)
- исследование хода луча в плоскопараллельной пластине и призме (5 и 9 класс)
- измерение фокусного расстояния и определение оптической силы собирающей линзы (5 и 9 класс)
- получение изображения при помощи собирающей линзы (5 и 9 класс) и т.п.

На занятиях элективного курса (10-11 класс) или предмета по выбору учащихся (9 класс) стараюсь проводить не только исследовательские, но и конструкторские работы, используя для этого возможности Конструктора. Например, сконструировать установку и исследовать:

- колебания маятников разной длины,
- колебания маятников разной массы,
- перемещения, скорость и ускорения маятников,
- смещения, скорости, ускорения и силы при колебаниях пружинного маятника,
- амплитудно-модулированное радиовещание,
- основные свойства волн,
- дифракция механических волн,
- проникающая способность рентгеновских и гамма-лучей и т.п.

2 года работы с Конструктором не позволили мне и моим ученикам в полной мере освоить все возможности этой замечательной программы. Имеются и определенные технические трудности: кабинет физики не оснащен полностью ПК для работы учащихся, поэтому часть учащихся вынуждена переходить в кабинет информатики, что вызывает потери времени при проведении фронтальных лабораторных работ с использованием Конструктора. Время работы учащихся с компьютером в течение учебного дня жестко ограничено санитарными нормами, поэтому не удается проводить занятия с Конструктором в те дни, когда у учащихся по расписанию есть уроки информатики. Тем не менее, работа учащихся с

Конструктором виртуальных экспериментов по физике дает несомненные положительные результаты:

1. повышается интерес учащихся к физике

2. учащиеся получают возможность применить имеющиеся знания по физике и информатике в нестандартных условиях

3. развивается пространственное воображение учащихся, их конструкторские способности

4. появляется возможность моделировать те физические явления, которые не всегда учащиеся могут наблюдать на опыте

5. учащиеся стали более активно и результативно участвовать в Интернет-олимпиаде по физике.

Считаю, что дальнейшее использование на уроках и во внеурочной деятельности Конструктора виртуальных экспериментов по физике приведет к еще более ощутимым положительным результатам.